### The Python Interpreter - Part II

#### Remi Lehe, Daniel Winklehner

US Particle Accelerator School (USPAS) - Winter Session Simulation of Beam and Plasma Systems D. Bruhwiler, R. Lehe, S. Lund, J.-L. Vay, & D. Winklehner

Old Dominion U., Hampton, VA, 15-26 January, 2018

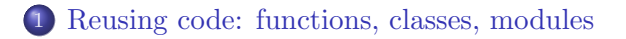

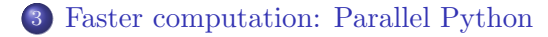

## <span id="page-2-0"></span>Modules

#### Module

Defines variables to be imported by other Python sessions.

- Any Python script can be treated as a module. numpy is a set of modules.
- The section

if  $_name_-=$   $'_{\text{main}}$ : is executed if the script is run (e.g. python geometric.py) but not when it is imported (import geometric as gm)

#### Example module

```
In file geometric.py:<br>def <u>geometric_sum</u>( N, a, b=1 ):
     S = \emptysetfor i in range(1,N+1):
         S = S + b^{*i^{**}a}return( S )if name == " main ":
     S1 = geometric_sum(10, 1, 2)S2 = geometric_sum(8, 2)
```
## Example import and use In e.g. ipython: import geometric as gm  $S = gm.geometric_sum(8, 2)$

## Importing modules

#### Different import styles:

- import geometric
	- $\rightarrow$  S = geometric.geometric\_sum(8,2)
- import geometric as gm
	- $\rightarrow$  S = gm.geometric\_sum(8,2)
- **from geometric import geometric\_sum** or from geometric import \* (imports all variables)  $\rightarrow$  S = geometric\_sum(8,2)

The source file of the module needs to be:

- in the same directory
- or in the default Python path (case of installed packages like numpy, matplotlib or even warp)

### Functions and modules: task

#### Task 5

Download the file

[http://github.com/RemiLehe/uspas](http://github.com/RemiLehe/uspas_exercise/raw/master/euler.py) exercise/raw/master/euler.py and put the last section (which creates an instance of EulerSolver) in a if  $name_ = ?_main_ '$  clause. Then use this file as a module, inside ipython

- In the shell, type ipython --matplotlib
- Then, inside ipython, type from euler import \*
- Then create instances of EulerSolver for N1=100 and N2=100
- Then call the methods euler\_integration and evaluate result on each instance. Compare the results.

(NB: Do not hesitate to use tab completion in ipython)

## How to install publicly-available modules/packages

#### Use a package manager!

- Automatically installs dependencies of requested packages
- Keeps track of the packages that you installed and their version

# pip Example: pip install Forthon Can install any package that has been uploaded to [pypi.python.org](http://pypi.python.org/pypi) conda Example: conda install numpy • Only works for the **Anaconda distribution** of Python Automatically downloads binaries that are requested for certain

Python packages (e.g. MPI for mpi4py, HDF5 for h5py)

### How to write your own module/package

#### Structure (from <http://docs.python-guide.org>)

README.rst LICENSE setup.py requirements.txt  $sample/$ -init ... py sample/core.py sample/helpers.py docs/conf.py docs/index.rst tests/test basic.py tests/test advanced.py

#### Minimal Structure

```
setup.py
sample/_init_..py
sample/core.py
```
### How to write your own module/package

#### setup.py

```
from setuptools import setup, find packages
setup(
name='sample-package',
 packages=find packages('./')
)
```
 $sample/$  init\_py

from .core import CoreClass

(Note: sample-package, sample, core and CoreClass are example names ; they depend on your code.)

#### Install the module using pip

From the directory that contains **setup**.py, type: pip install .

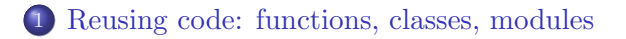

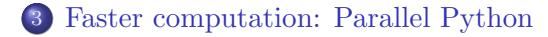

## <span id="page-9-0"></span>Faster computation

#### Problem

Large for loops are slow in Python.

```
Example:
In [2]: solver = EulerSolver( 10**6 )
In [3]: %time solver.euler_integration()
CPU times: user 2.16 s, sys: 276 ms, total: 2.43 s
Wall time: 2.24 s
```
#### Solution

- If the operation is of type element-wise or reduction: Use numpy syntax
- Otherwise, rewrite the for loop in a compiled language (e.g. Fortran, C) and link it to the rest of the Python code
- $\rightarrow$  High-level control with Python (modularity, interactivity)
- $\rightarrow$  Low-level number-crunching with e.g. Fortran or C (efficiency)

#### Forthon

- Generates links between Fortran and Python
- Open-source, created by D. P. Grote (LLNL) <https://github.com/dpgrote/Forthon>
- Heavily used in Warp for low-level number crunching

### On the user side:

- Write Fortran subroutines and modules in a .F file
- Write a .v file to tell which variables to link to Python
- Compile with Forthon  $\rightarrow$  produces a Python module
- Import the module in Python and use the linked variables

NB: Other similar solutions exist: f2py (links Fortran code), Cython (generates and links C code), Numba (compiles Python code), etc...

## Faster computation: task

#### Task 6

Download and decompress the code from

[http://github.com/RemiLehe/uspas](http://github.com/RemiLehe/uspas_exercise/raw/master/Forthon_task.tgz)\_exercise/raw/master/Forthon\_task.tgz The files acc\_euler.F and acc\_euler.v are the files needed by Forthon, while euler.py is the code from task 5.

- The Fortran file acc euler.F contains an error in the line that starts with  $x(i) =$ . Spot it and correct it.
- Compile the code with Forthon by typing make in the shell. A new file acc eulerpy.so should be created.
- At the beginning of the file euler.py, add from acc\_eulerpy import forthon\_integration then create a new method acc euler integration(self), which calls forthon integration (see acc euler.F for its signature).

In ipython, create an instance with N=10\*\*6, and compare the runtime of euler integration and acc euler integration

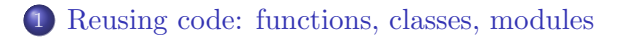

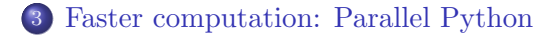

## <span id="page-13-0"></span>Faster Computation: Multiprocessing and MPI

- multiprocessing is a python module that introduces an API to access multiple processors on the same node.
- very useful for tasks that have many independent repetitive steps (e.g. particle tracing without space charge)

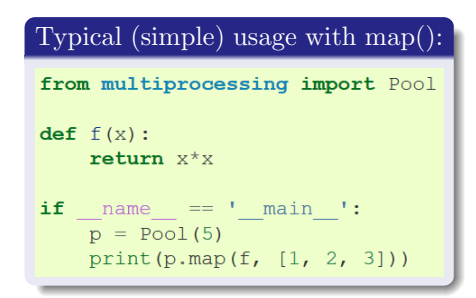

#### Message Passing Interface (MPI)

- python can also be used with MPI (e.g. on a big cluster)
- using mpi4py (but necessary to install underlying MPI binaries)
- Remi will talk about parallel computing on Friday, Jan 18th

### References

### Scipy lecture notes: <http://www.scipy-lectures.org/> (G. Varoquaux et al., 2015)

Python tutorial: <https://docs.python.org/3/tutorial/> (Python Software foundation, 2016)

#### Forthon:

<https://github.com/dpgrote/Forthon> (D. Grote et al., 2016)